# week 02 .....

# **Physical Computing**

Bridging the gap between the physical and virtual

#### **How the Computer Sees Us**

Shall we take a better look at ourselves to see our full range of expression?

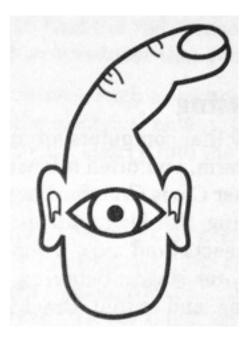

#### **Physical Computing**

A conversation between the physical world and the virtual world of the computer.

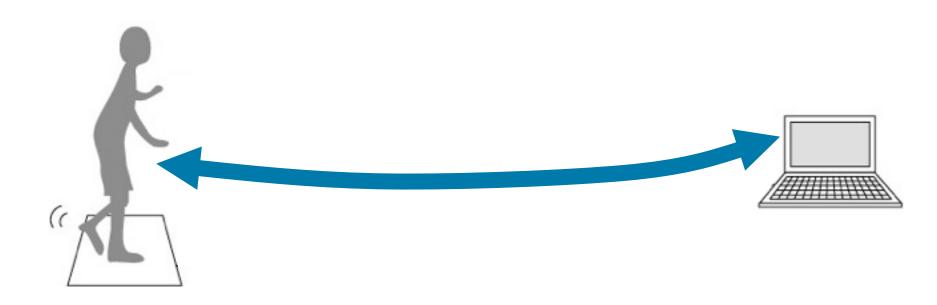

#### **Physical Computing**

A conversation between the physical world and the virtual world of the computer.

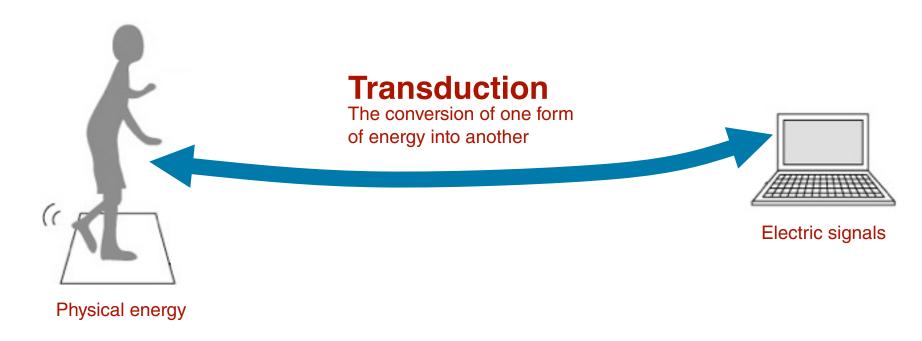

#### **Input and Output**

#### Input

Ways of sensing your physical energy/expressions. Input is usually easier than output because it takes less energy to sense activity than to move things.

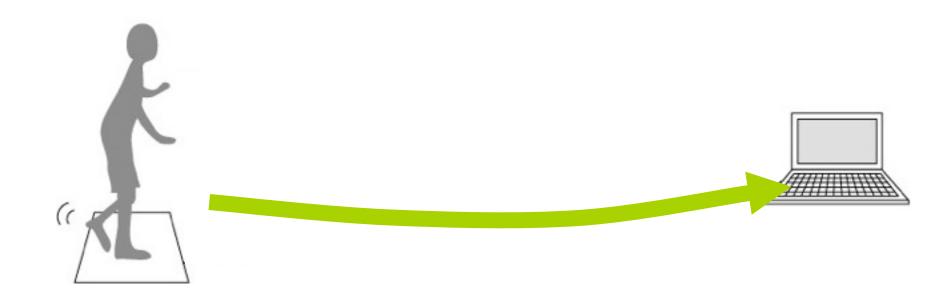

#### **Input and Output**

#### Output

Physical computing is not just about sensing the world, but also about changing it. But moving things are hard (you need electrical and mechanical skills).

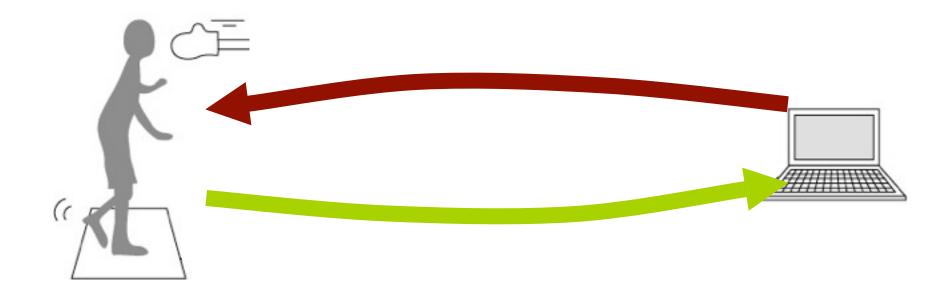

#### **Transducers**

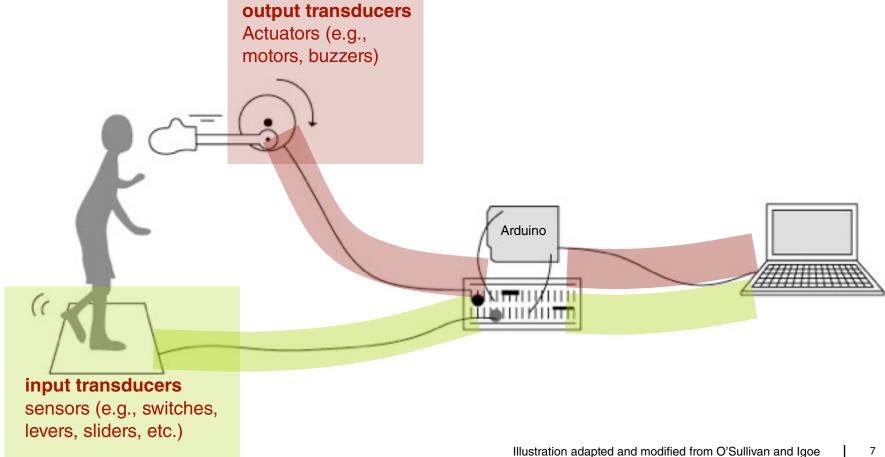

#### **Microcontrollers**

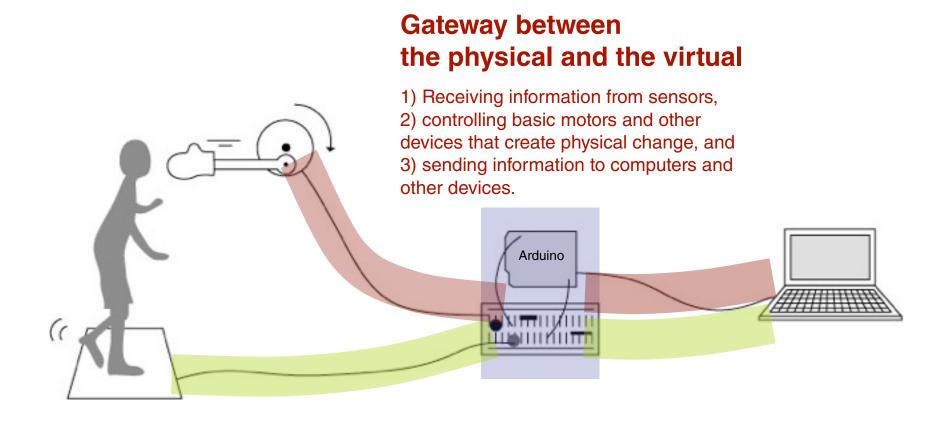

#### **Transduction**

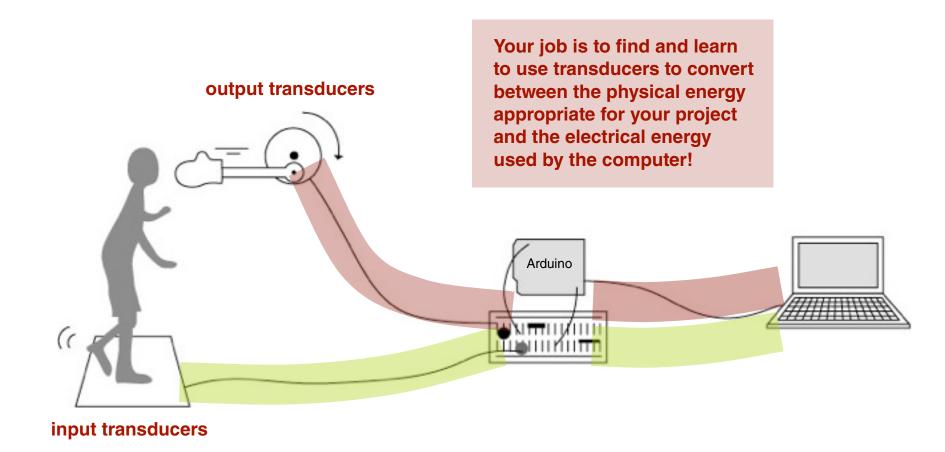

#### Word of Caution: Your Idea is Important

- Don't get trapped in technological seduction
- Don't spin your wheels for so long that you give up your project.
   There might be an alternative way that makes things easier.
   Work at a high level. Talk to us. Ask other people. Take frequent breaks.

# Working with Arduino

An open-source electronics prototyping

Create interactive objects and environments

#### What is Arduino

A tiny computer you can program, for rapid prototyping

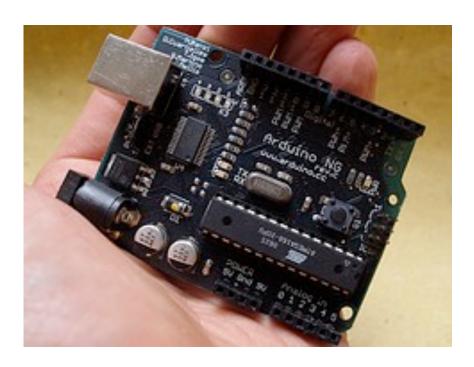

#### **Arduino as an Interface Board**

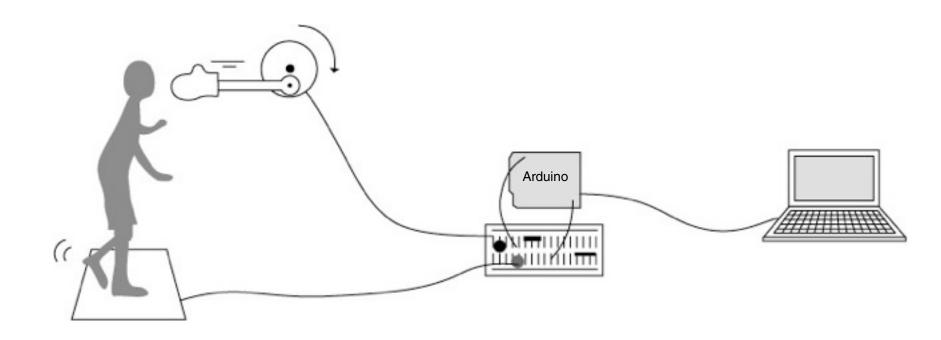

#### **Arduino as an Interface Board**

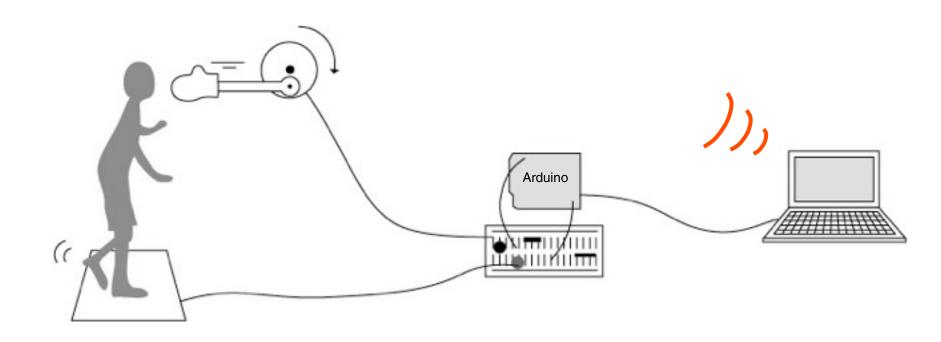

# Arduino as an Embedded Computing Device

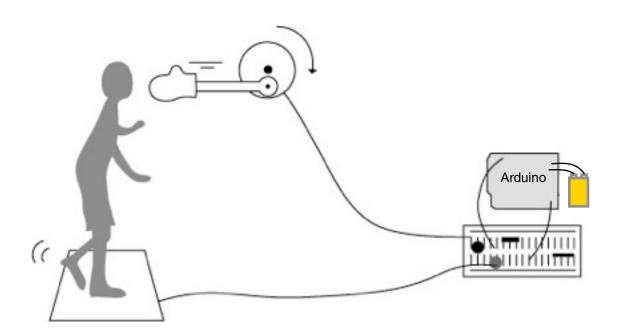

#### What is Arduino

Relatively cheap (compare with LEGO Mindstorm)

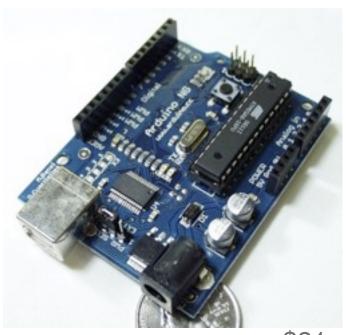

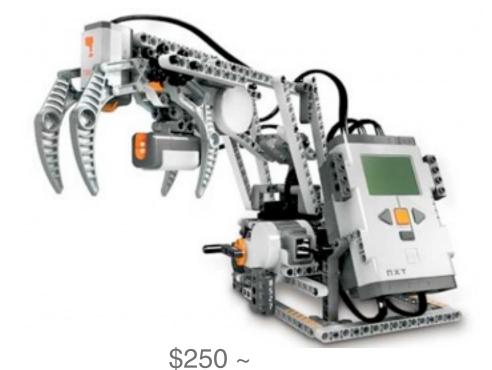

#### What is Arduino

It used to be a bit more complicated...

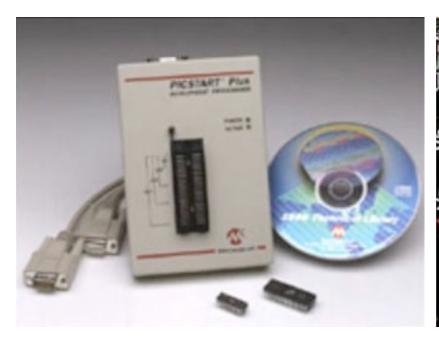

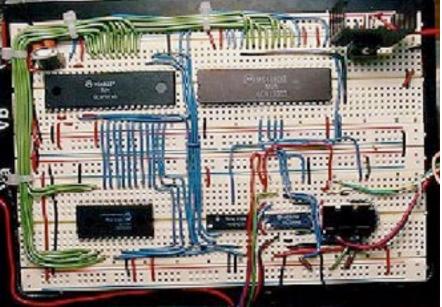

image from www.tangentsoft.net/elec/breadboard.html

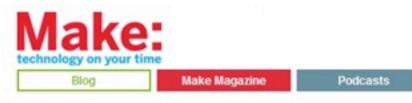

HOW TO - Make an aux-in for the Bose A Main SoundDock

Last Day of the Weekend Subscribe to the Weeken Projects Podcas

#### Barebones Arduino on a breadboard

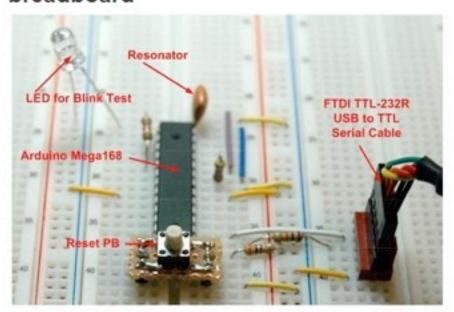

Here is a truly barebones Arduino setup. Just the Arduino chip and a few support parts. This has to be close to the simplest and lowest cost way to play with microcontrollers. The only special parts are the resonator and the Mega168 programmed with the Arduino boot loader. Everything else you should already have as an electronics hobbyist.

# Open source, so you can build one yourself!

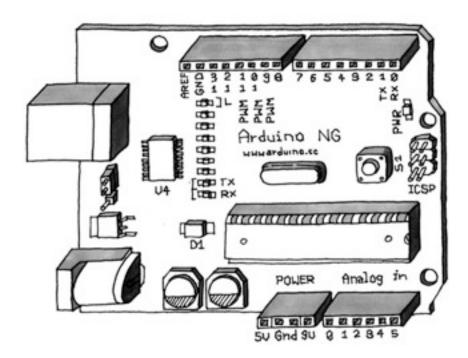

- 32 kBytes of Flash program memory (your program stays in Arduino when powered off)
- 2 kByte of RAM
- 16 MHz processor speed (c.f., Apple II: 1 MHz)

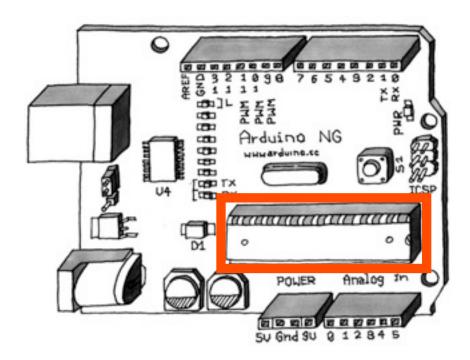

- 14 digital input/output pins
- 6 analog input pins

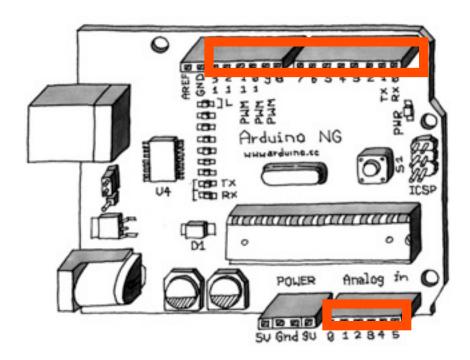

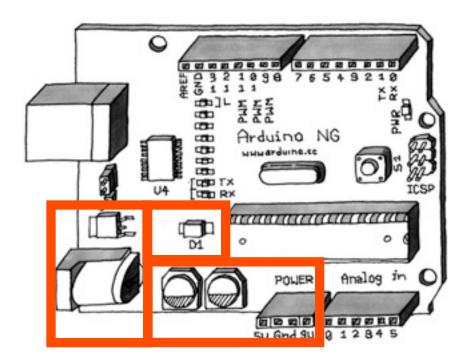

• USB to serial chip (converts simple serial signal to USB)

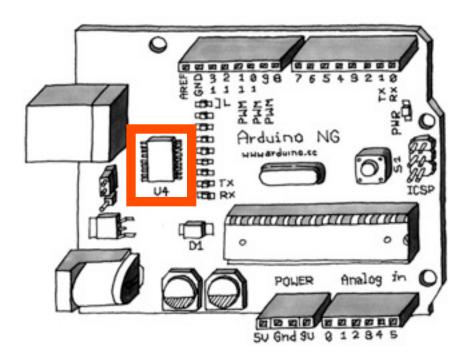

# Arduino Software www.arduino.cc

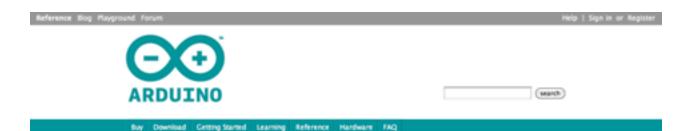

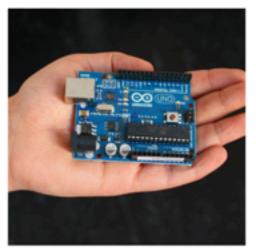

Photo by the Arduino Team

Arduino on Twitter (more)

2 days ago

@apfelslice it's now in the hands of 20 beta testers.. more news

Arduino is an open-source electronics prototyping platform based on flexible, easyto-use hardware and software. It's intended for artists, designers, hobbyists, and anyone interested in creating interactive objects or environments.

Arduino can sense the environment by receiving input from a variety of sensors and can affect its surroundings by controlling lights, motors, and other actuators. The microcontroller on the board is programmed using the Arduino programming language (based on Wiring) and the Arduino development environment (based on Processing). Arduino projects can be stand-alone or they can communicate with software on running on a computer (e.g. Flash, Processing, MaxMSP).

The boards can be built by hand or purchased preassembled; the software can be downloaded for free. The hardware reference designs (CAD files) are available under an open-source license, you are free to adapt them to your needs.

Arduino received an Honorary Mention in the Digital Communities section of the 2006 Ars Electronica Prix. The Arduino team is: Massimo

#### **Arduino Software**

```
Arduino - 0008 Alpha
File Edit Sketch Tools Help
 Blink
 * Blink
 * The basic Arduino example. Turns on an LED on for one second,
 * then off for one second, and so on... We use pin 13 because,
 * depending on your Arduino board, it has either a built-in LED
 * or a built-in resistor so that you need only an LED.
 * http://www.arduino.cc/en/Tutorial/Blink
int ledFin = 13;
                               // LED connected to digital pin 13
void setup()
                               // run once, when the sketch starts
 pinHode(ledPin, OUTFUT):
                               // sets the digital pin as output
void loop ()
                               // run over and over again
  digitalWrite(ledPin, HIGH); // sets the LED on
  delay(1000);
                               // waits for a second
  digitalWrite(ledPin, LOW); // sets the LED off
 delay(1000);
                               // waits for a second
Binary sketch size: 1100 bytes (of a 14336 byte maximum)
```

#### **Arduino Sketches**

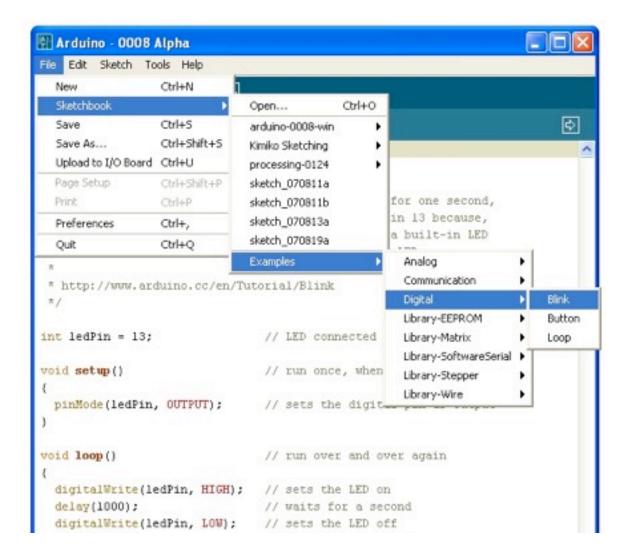

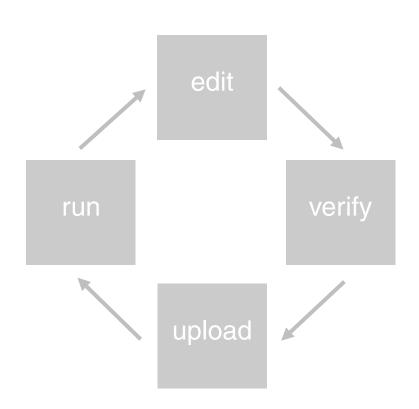

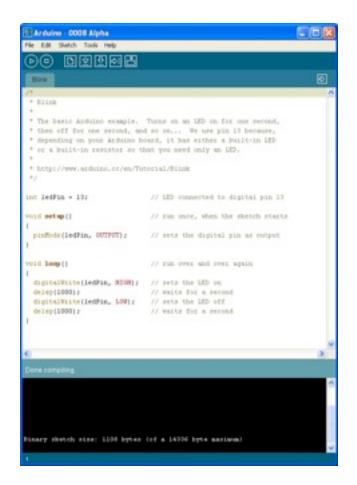

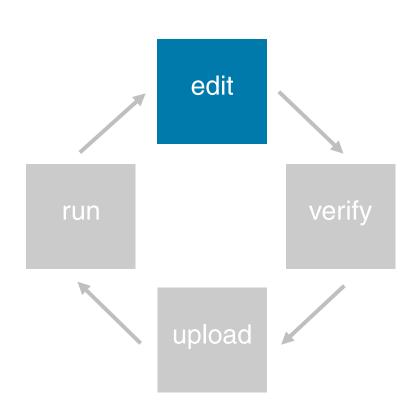

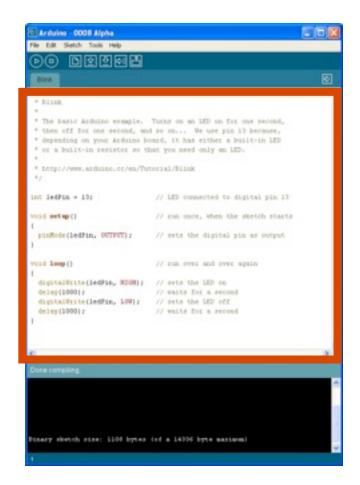

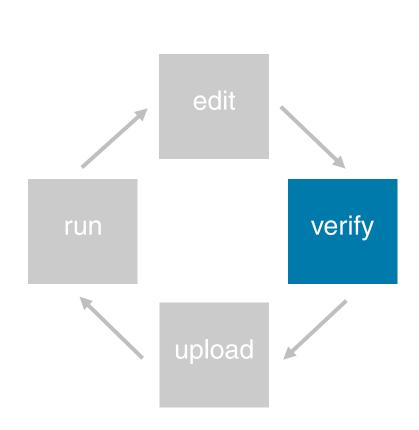

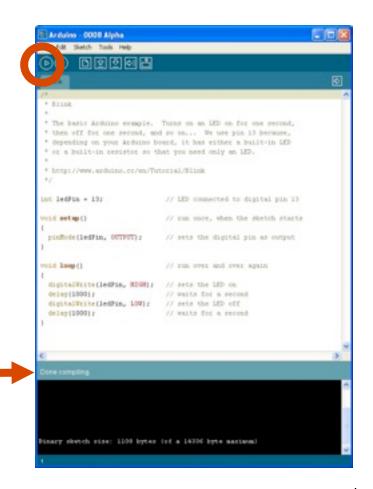

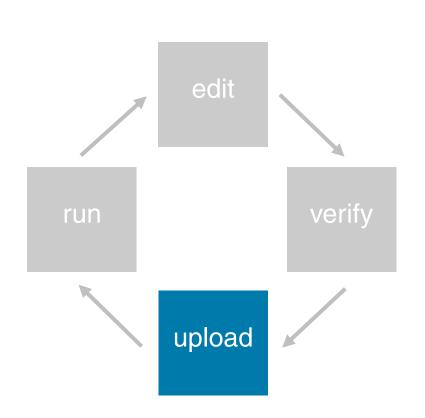

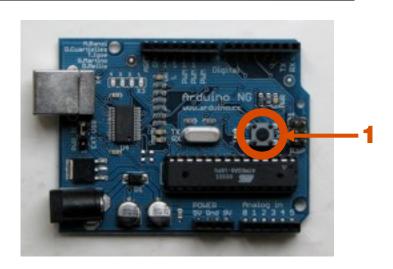

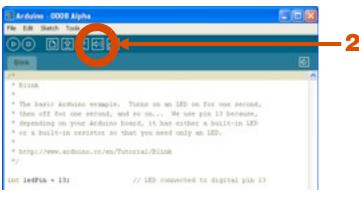

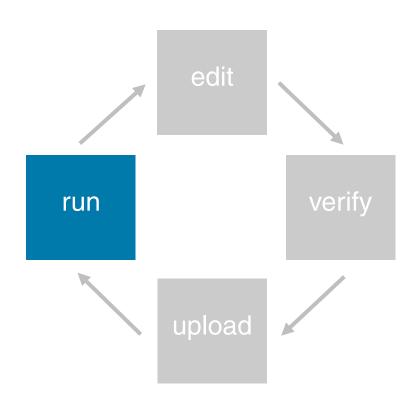

Watch your LED blink!

#### **Arduino Program**

Program consists of 3 parts:

- 1. **Declare** variables at top
- 2. Initialize

setup() – run once at beginning, set pins

3. **Run** 

loop() – run repeatedly, after setup()

#### **Arduino Language**

#### Like C but easier

#### Example functions

- pinMode() set a pin as input or output
- digitalWrite() set a digital pin high/low
- digitalRead() read a digital pin's state
- analogRead() read an analog pin
- analogWrite() write an "analog" PWM value
- delay() wait an amount of time

**Example** (and many other examples at www.arduino.cc)

```
* Blink
 * The basic Arduino example. Turns on an LED on for one second,
 * then off for one second, and so on ... We use pin 13 because,
 * depending on your Arduino board, it has either a built-in LED
 * or a built-in resistor so that you need only an LED.
 * http://www.arduino.cc/en/Tutorial/Blink
 #1
int ledPin = 13;
                               // LED connected to digital pin 13
                               // run once, when the sketch starts
void setup()
 pinMode(ledPin, OUTPUT);
                              // sets the digital pin as output
void loop ()
                               // run over and over again
  digitalWrite(ledPin, HIGH); // sets the LED on
  delay(1000);
                               // waits for a second
  digitalWrite(ledPin, LOW);
                              // sets the LED off
  delay(1000);
                               // waits for a second
```

#### **Example** (and many other examples at www.arduino.cc)

```
* Blink
 * The basic Arduino example. Turns on an LED on for one second,
 * then off for one second, and so on ... We use pin 13 because,
 * depending on your Arduino board, it has either a built-in LED
 * or a built-in resistor so that you need only an LED.
 * http://www.arduino.cc/en/Tutorial/Blink
 #/
                                // LED connected to digital pin 13
int ledPin = 13;
                               // run once, when the sketch starts
void setup()
 pinMode(ledPin, OUTPUT);
                               // sets the digital pin as output
void loop ()
                               // run over and over again
  digitalWrite(ledPin, HIGH);
                              // sets the LED on
  delay(1000);
                               // waits for a second
  digitalWrite(ledPin, LOW);
                               // sets the LED off
  delay(1000);
                                // waits for a second
```

Declare variables

#### **Example** (and many other examples at www.arduino.cc)

```
* Blink
 * The basic Arduino example. Turns on an LED on for one second,
 * then off for one second, and so on ... We use pin 13 because,
 * depending on your Arduino board, it has either a built-in LED
 * or a built-in resistor so that you need only an LED.
 * http://www.arduino.cc/en/Tutorial/Blink
 #1
int ledPin = 13;
                               // LED connected to digital pin 13
                               // run once, when the sketch starts
void setup()
 pinMode(ledPin, OUTPUT);
                               // sets the digital pin as output
void loop ()
                               // run over and over again
  digitalWrite(ledPin, HIGH);
                              // sets the LED on
  delay(1000);
                               // waits for a second
  digitalWrite(ledPin, LOW);
                               // sets the LED off
  delay(1000);
                               // waits for a second
```

Initialize

## **Example** (and many other examples at www.arduino.cc)

```
* Blink
 * The basic Arduino example. Turns on an LED on for one second,
* then off for one second, and so on ... We use pin 13 because,
* depending on your Arduino board, it has either a built-in LED
* or a built-in resistor so that you need only an LED.
* http://www.arduino.cc/en/Tutorial/Blink
 #/
                               // LED connected to digital pin 13
int ledPin = 13;
                               // run once, when the sketch starts
void setup()
 pinMode(ledPin, OUTPUT);
                              // sets the digital pin as output
void loop()
                               // run over and over again
 digitalWrite(ledPin, HIGH);
                              // sets the LED on
 delay(1000);
                               // waits for a second
 digitalWrite(ledPin, LOW);
                               // sets the LED off
 delay(1000);
                               // waits for a second
```

Run

## **Arduino and Breadboard**

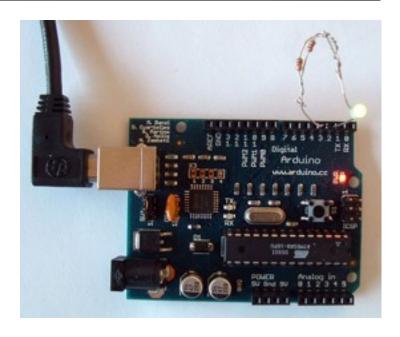

## **Arduino and Breadboard**

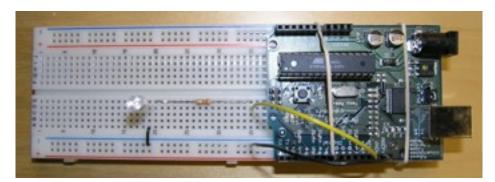

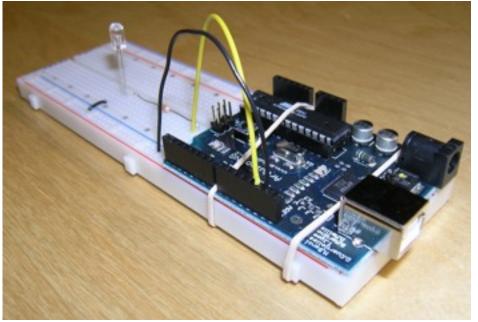

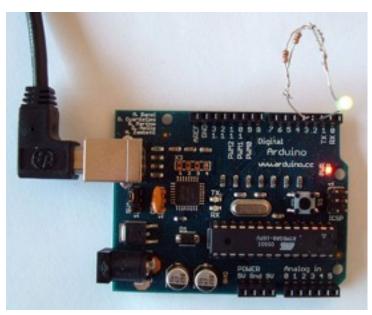

#### **Solderless Breadboard**

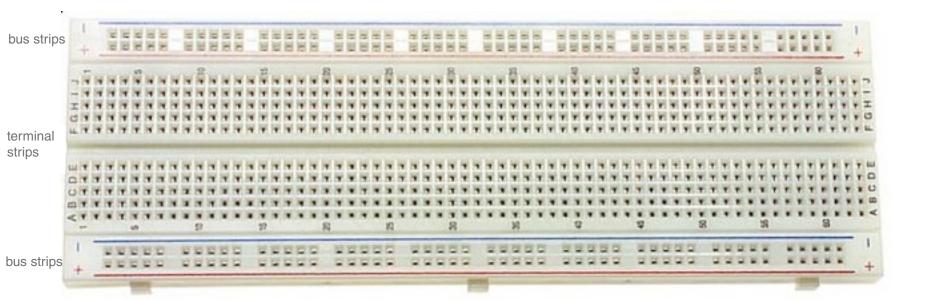

## **Solderless Breadboard**

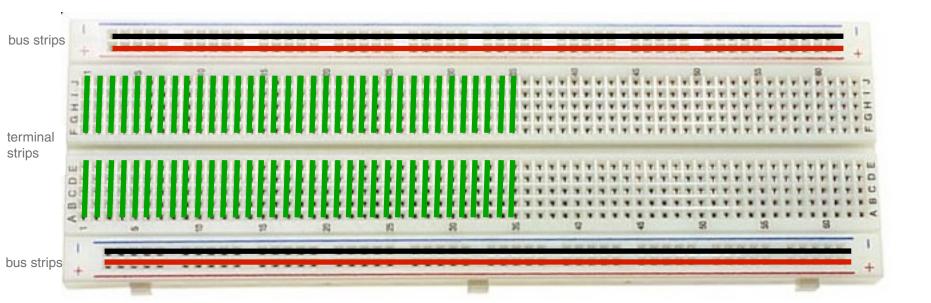

## **Solderless Breadboard**

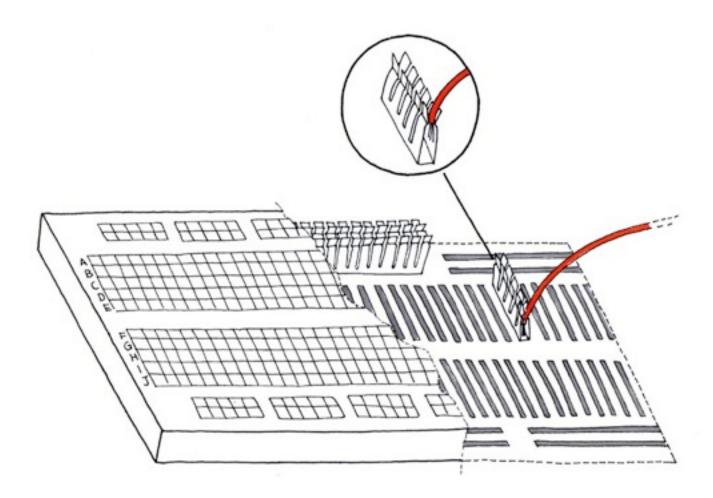

#### **Circuits: Avoid Shortcuts**

Electricity always favors the path of least resistance to ground

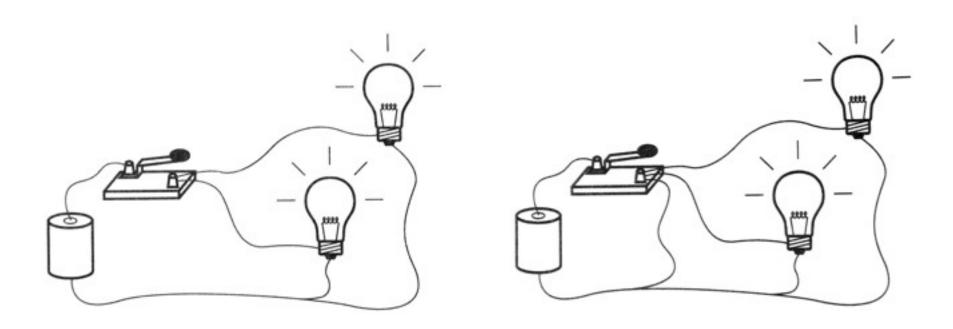

#### **Circuits: Avoid Shortcuts**

Electricity always favors the path of least resistance to ground

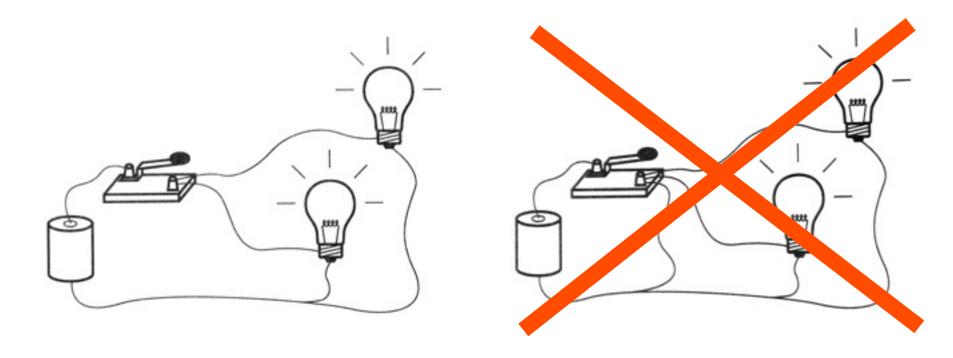

## **Circuits**

All the electrical energy in a circuit must be used

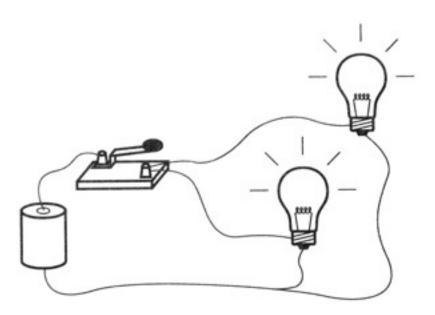

#### **LED**

- LED = Light-Emitting Diode
- Needs a "current limiting" resistor, or burns out

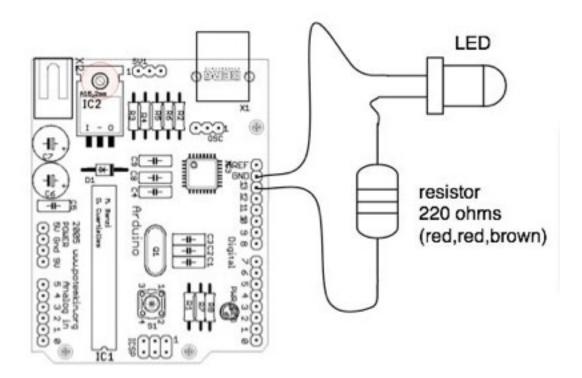

## **Circuits Summary**

#### Avoid deadly shortcuts

- Flows to the lowest resistance
- All the electrical energy in a circuit must be used

When in doubt, talk to us, we can help

(Your Arduino has some fail safe, but in the worst case, you could fry your board [\$29])

## Try to be Neat

#### Color code:

Red: power

• Black: ground

Be consistent

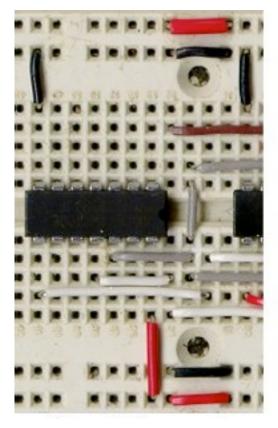

Good

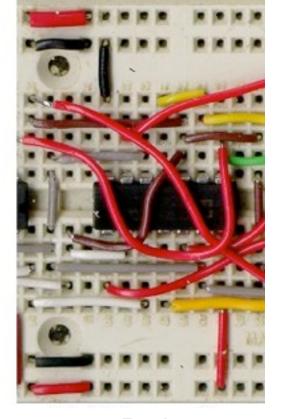

Bad

## **Be Careful**

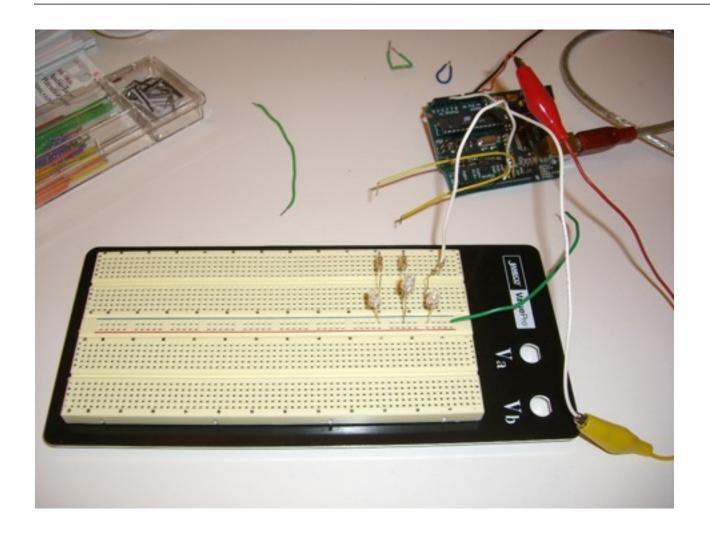

## **Lab Assignment This Week**

- Get the course lab kit
- Download & install Arduino software (www.arduino.cc)
- Make an LED blink
  - Make it blink at different rate
- Create your course web account
- Post the photo of your board and an optional comment on the course website

## Lab Assignment: Blinking LED

```
* Blink
* The basic Arduino example. Turns on an LED on for one second,
* then off for one second, and so on ... We use pin 13 because,
* depending on your Arduino board, it has either a built-in LED
* or a built-in resistor so that you need only an LED.
* http://www.arduino.cc/en/Tutorial/Blink
27
int ledPin = 13;
                               // LED connected to digital pin 13
void setup()
                               // run once, when the sketch starts
 pinMode(ledPin, OUTPUT);
                               // sets the digital pin as output
void loop ()
                               // run over and over again
 digitalWrite(ledPin, HIGH);
                              // sets the LED on
 delay(1000);
                                // waits for a second
 digitalWrite(ledPin, LOW);
                               // sets the LED off
                               // waits for a second
 delay(1000);
```

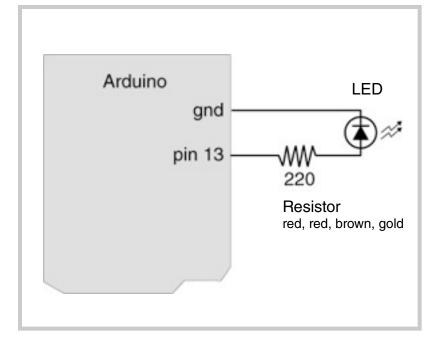

#### Your assignment looks like this

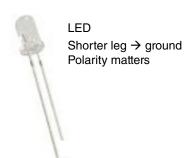

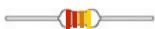

220 ohm resistor red, red, brown, gold Polarity does not matter

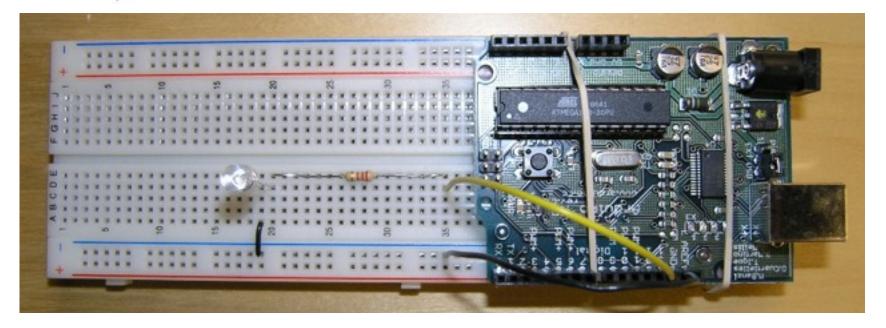

## **Next Wednesday**

Don't forget to bring your lab kit in

Do use the lab hour to catch up

Create your course account

Post your assignment on the course website

# Thanks!